## **Sparkasse App: Initial Setup and Functions**

Please have the login details for your online banking to hand. We recommend using the Sparkasse App in conjunction with the code-generating S-push TAN App, as the two apps are designed to work in perfect unison. The following description applies for the iOS operating system. The procedure may vary slightly for other mobile operating systems.

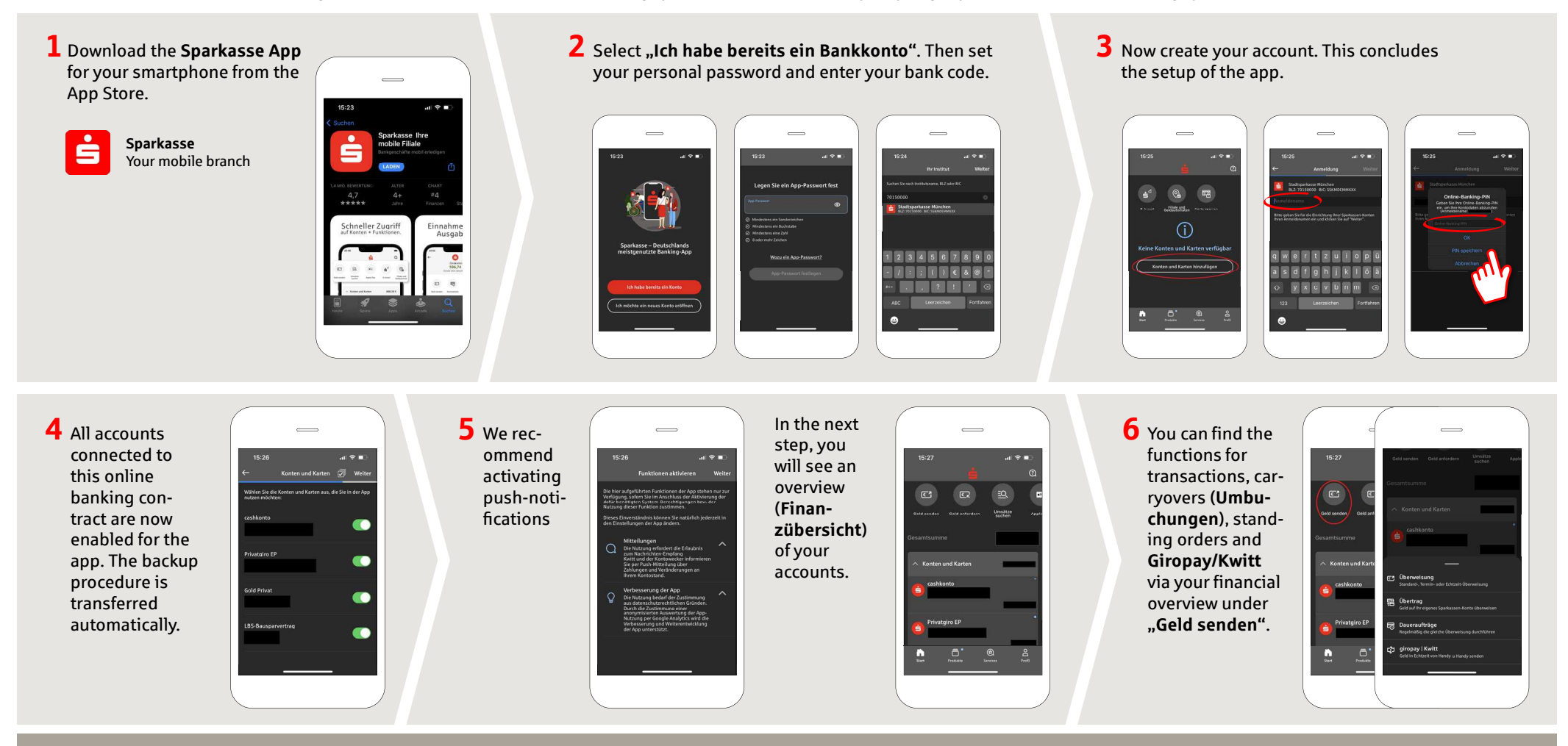

**DO YOU HAVE ANY QUESTIONS? WE WILL BE HAPPY TO HELP YOU.**

Central service call number: You can contact us under **0271 596-111 Mon – Fri from 8 am – 8 pm**. Further information is available at: **www.sparkasse-siegen.de**

**www.sparkasse-siegen.de**

Ġ

Sparkasse **Siegen** 

## **Sparkasse App: Initial Setup and Functions**

Please have the login details for your online banking to hand. We recommend using the Sparkasse App in conjunction with the code-generating S-push TAN App, as the two apps are designed to work in perfect unison. The following description applies for the iOS operating system. The procedure may vary slightly for other mobile operating systems.

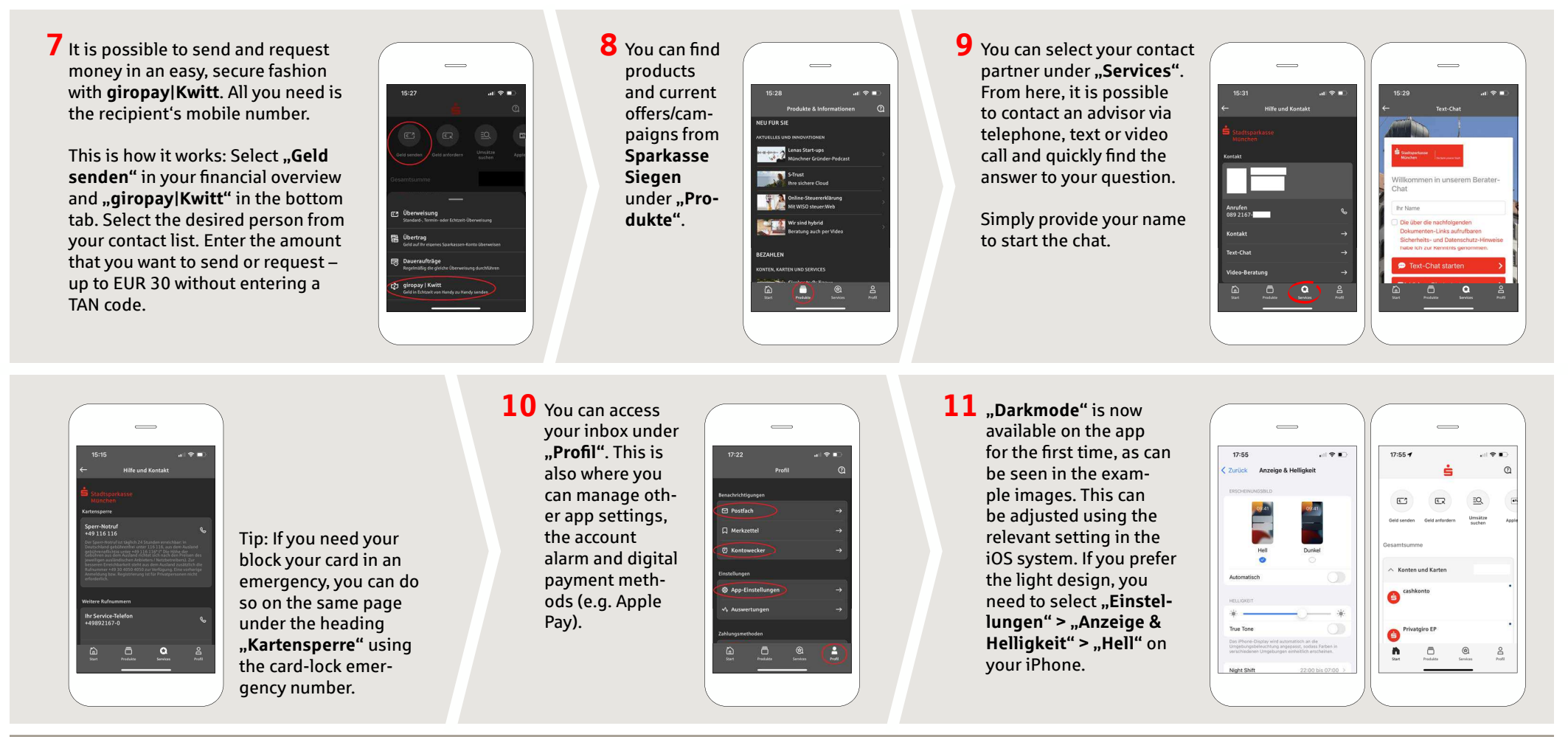

**DO YOU HAVE ANY QUESTIONS? WE WILL BE HAPPY TO HELP YOU.**

Central service call number: You can contact us under **0271 596-111 Mon – Fri from 8 am – 8 pm**. Further information is available at: **www.sparkasse-siegen.de**

**www.sparkasse-siegen.de**

Š

Sparkasse **Siegen**